# LED DMX Controller Touch RGBW Bedienungsanleitung

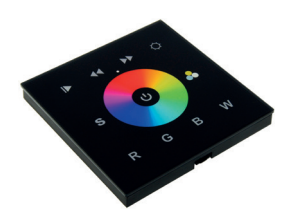

schwarz: LC-007-124 weiß: LC-007-024

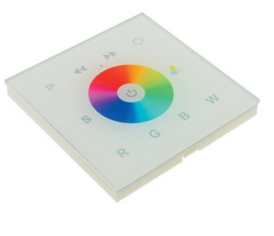

## 1. Produktbeschreibung

Der Controller ist ein Touch-Panel und sendet DMX Signale aus um sich mit DMX Decoder zu verbinden. Es hat ein hoch sensibles Glass Touch Panel mit dem sich jede Farbe anpassen lässt. Dieser Controller eignet sich für jede RGB oder RGBW LED Leuchte. Montage auf eine handelsübliche 68mm Unterputzdose.

#### 2. Leistungsparameter

Versorgungsspannung: 12V Ausgang: DMX512 Signal Abmessungen: 86 x 86 x 35 mm

### 3. Bedienungsanleitung

Play & Pause Taste. Hier ist nur 1 eingespeicherter Farbverlauf. Wenn Sie diese Taste drücken, startet der Verlauf.

 $\bullet$  Helligkeit  $\bullet$  langsamer einstellen  $\bullet$  schneller einstellen

 Taste kann drei beliebige Farben abspeichern. Diese Farben können über das Farbrad ausgewählt werden oder mittels der Tasten "R / G / B / W" selbst zusammen gemischt werden. Über diese Taste können die Farben abgespeichert sowie aufgerufen werden.

Um eine Farbe abzuspeichern gehen Sie wie folgt vor:

Berühren Sie das Farbrad <sup>1</sup> und wählen Sie Ihre gewünschte Farbe aus, dann drücken Sie die "S"-Taste 5 Sekunden lang bis das angeschlossene Licht aufleuchtet. Ihre Farbe wurde nun gespeichert.

für warmweiss, neutralweiss, kaltweissen Farbwechsel (während des RGB Farbwechsels)

**C** Farbrad

 Ein- und Ausschalter; wenn Sie länger darauf drücken, wird der Controller auf Werkseinstellung zurück gesetzt.

**GOOO** wenn Sie kurz darauf drücken, können Sie zwischen den einzelnen Kanälen wechseln. Erstes langes Drücken - Helligkeit wird erhöht, zweites langes Drücken - Helligkeit wird runter gedimmt. In der Ecke des Panells befindet sich eine Anzeigenleuchte, blau bedeutet ON, rot bedeutet OFF.

Anlegen einer Adresse:

Der DMX Controller verfügt über 40 DMX Adressen wobei sich diese nach jeder 4. Adresse wiederholen. Somit entspricht Adresse 1 der Farbe rot, Adresse 2 der Farbe grün, Adresse 3 der Farbe blau und Adresse 4 der Farbe weiss. Möchten Sie mehrere DMX Decoder über dieses Panel ansteuern, so können Sie allen Decodern dieselbe DMX Adresse 1-4 zuordnen oder dem ersten Decoder die Adresse 1-4, dem zweiten Decoder die Adresse 5-8, dem dritten Decoder die Adresse 9-12, usw bis Adresse 40.

#### 4. Anschlussdiagramm

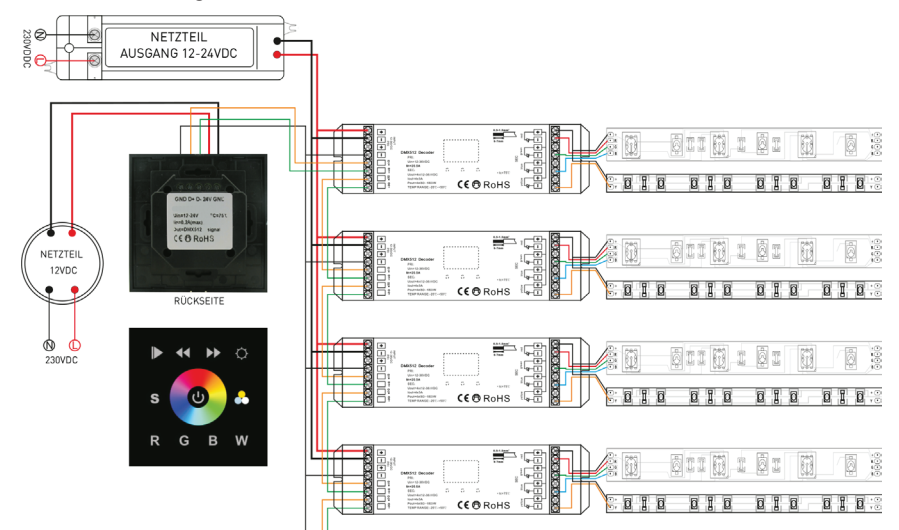

**5. Installation**

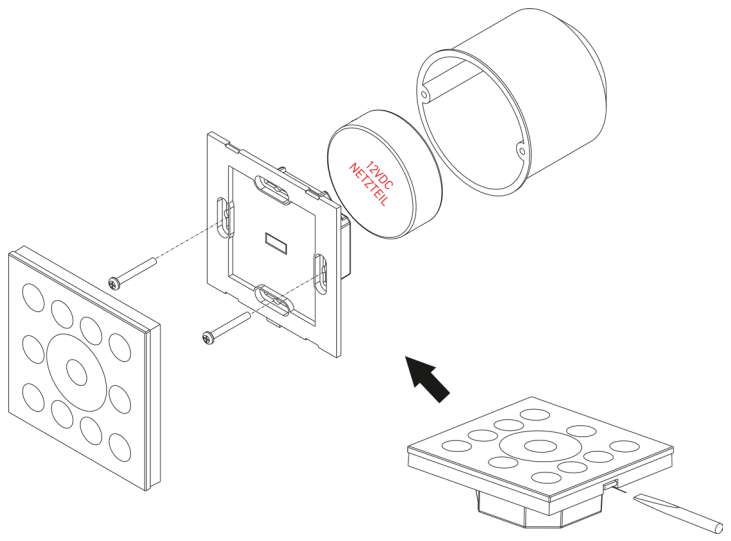